## **Installing MyPaint on Mac OS X 10.7 via WineSkin**

Download Wineskin from [here](http://wineskin.doh123.com/), get the latest version. Download MyPaint, the Windows 32bit installer version 1.0.0, from [here.](http://mypaint.intilinux.com/) Unzip the Wineskin app and put it in your

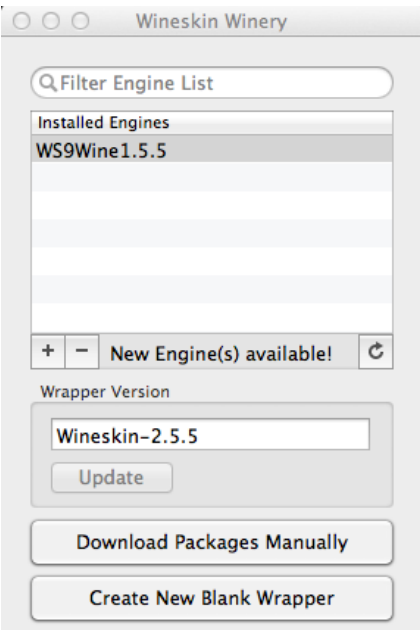

Applications folder and run it. You will be presented with a window like below without an installed engine. Before installing the engine you will likely want to do an update. Clicking the update button will install the latest Wineskin. Once it's done click the plus sign under New Engine(s) and install WS9Wine1.5.5, or a newer version if one is available. Your Wineskin window should now look like the image to the left.

Now to install MyPaint! Create a new Blank Wrapper and name it MyPaint in the next window. You will get a window asking to accept incoming network connections, just click allow. You will also get the Wine Gecko Installer, go ahead and install it.

Now the fun part!

Once the wrapper is created you get a message dialog that gives you the option to View Wrapper in Finder, click that and double click the MyPaint.app you find there. That will bring up the settings for this wrapper. Cool huh?

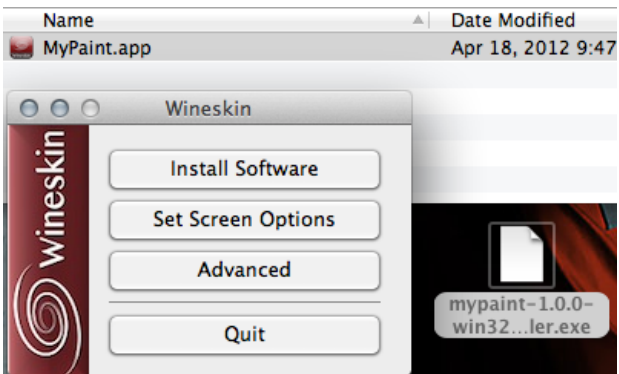

At this point it's pretty obvious what you need to do. Click Install Software then Choose Setup Executable on the next window then select the MyPaint installer you downloaded earlier. Simply follow the install prompts like you would if you were installing on Windows, accept all defaults. Once it's down untick Run MyPaint, we don't wont to run it yet.

**Wrapper Creation Finished** Created File: MyPaint.app

ОΚ

Created In:/Users/mohawke/Applications/Wineskin

View wrapper in Finder

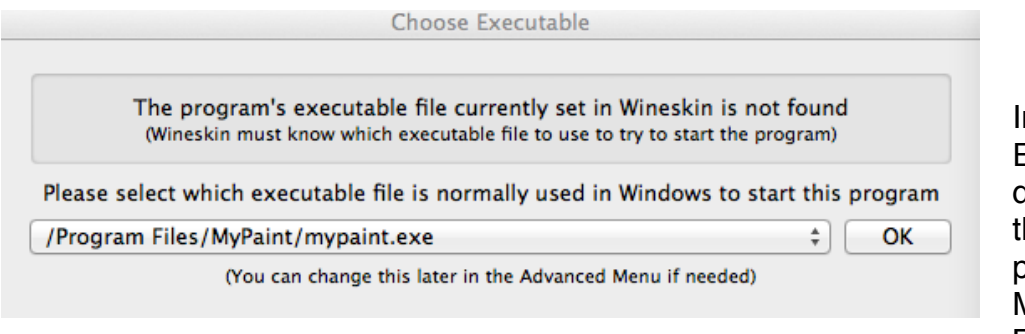

In the Choose **Executable** dialog make sure the path is pointing to the MyPaint.exe in Program Files.

We are basically finished. You can go into Advanced and set the *icon* (didn't work for me), it has to be an ICNS file. You can use Icon Composer to create the icon or download mine [here](http://www.darkartistry.com/Public/mypaint.icns). You need to drag the icon file into the resource folder, right click the app and Show Contents, within the bundle after setting the icon and I had to rename

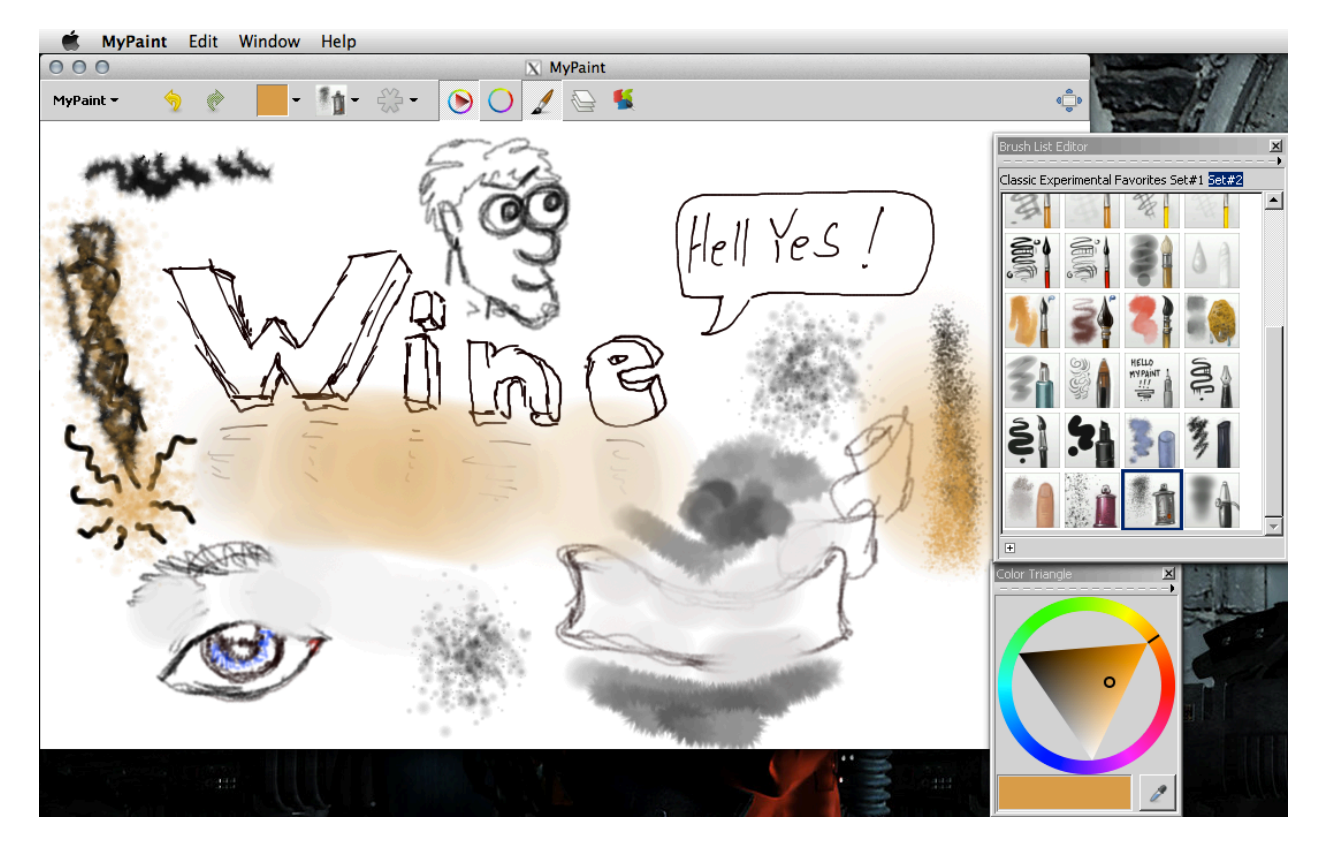

it Wineskin.icns. Then drag the new MyPaint.app into your Applications folder and run like any other OS X program. Enjoy!

Saturday, June 2, 2012 C. Nichols <[mohawke@gmail.com>](mailto:mohawke@gmail.com)